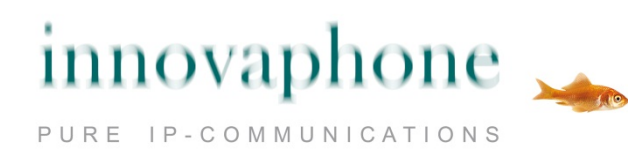

# **Bedienungsanleitung**

# **innovaphone Fax**

# **Version 10**

## **Einleitung**

Die innovaphone Faxlösung versendet und empfängt Faxe via E-Mail.

Zu faxende Dokumente werden dabei grundsätzlich als E-Mail-Anhang übermittelt.

Unterstützte Dateiformate sind z.Zt. PDF, Bilder (jpg, png, gif) und Dokumente, die OpenOffice-kompatibel sind.

Aufgrund der Vielfalt der verwendbaren Betriebssysteme, Dokumentenbearbeitungsprogramme und E-Mail-Applikationen beschränkt sich das vorliegende Dokument auf die Erläuterung einer Faxübertragung unter Verwendung der gängigsten Anwendungen mit Windows7, Microsoft Office 2010 und Adobe Acrobat Reader.

Bzgl. Unterstützung abweichender Kombinationen wenden Sie sich bitte an Ihren Administrator.

# **Faxversand eines Dokumentes**

Um alle im Originaldokument enthaltenen Formatierungen unverändert zu übertragen, wird empfohlen das zu faxende Dokument in ein PDF-Dokument umzuwandeln.

Enthaltene Grafiken werden ebenfalls mitgewandelt.

Microsoft Office 2010 bietet über das Dateimenü "Senden und Speichern" und dann "Per E-Mail senden" eine einfache Möglichkeit des Umwandeln und Sendens:

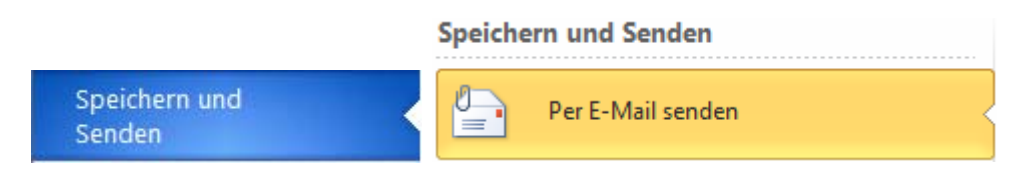

Anschließend "Als PDF senden wählen":

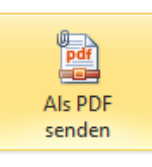

Daraufhin öffnet sich ein E-Mail-Sendefenster mit bereits angefügtem Dokument:

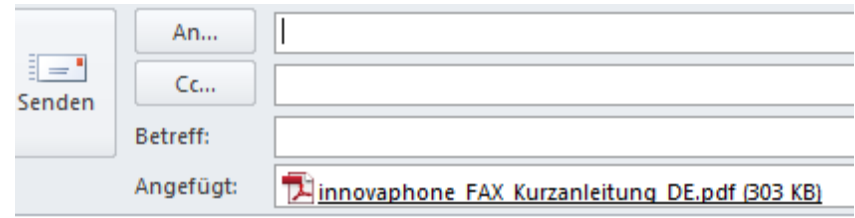

## **Faxversand von Bildern**

Eigenständige Grafiken können direkt als Anhang gefaxt werden, wenn sie in den Formaten gif, jpg oder png vorliegen.

#### **Eingabe der Zieladresse**

Die Zieladresse ist in der Regel eine Kombination aus der Empfängernummer und der Firmenfaxdomäne:

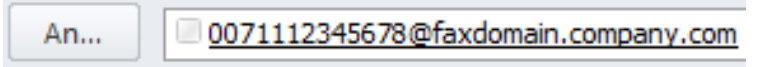

Der Betreff der E-Mail wird im Deckblatt (falls konfiguriert) als Titel eingefügt.

Die Firmenfaxdomäne wird Ihnen von Ihrem Administrator mitgeteilt bzw. kann schon im E-Mail-System vorkonfiguriert sein.

#### Anmerkungen:

Wie bei ausgehenden Gesprächen nach extern muss auch bei Faxen nach extern die Amtsholung (i.d.R. eine führende Null) vor die Zielnummer eingefügt werden.

Wenn von Ihrem Administrator konfiguriert, kann als Zielnummer auch das internationale Rufnummernformat (z.B. +49711...) oder auch eine Faxnummer aus einem Kontakt verwendet werden.

#### **Deckblatt**

Dem zu faxenden Dokument ein Deckblatt mit dem Sendedatum, der Absenderadresse, dem Titel und der Signatur des Senders sowie – wenn konfiguriert – dem Firmenlogo, vorangestellt.

#### **Sendebestätigung**

Bei erfolgreicher Faxübermittlung erhält der Absender per E-Mail eine Sendebestätigung. Diese E-Mail enthält im Anhang das versandte Dokument mit Deckblatt – also genau das Dokument, welches der Empfänger erhalten hat.

Bedienungsanleitung: innovaphone Fax

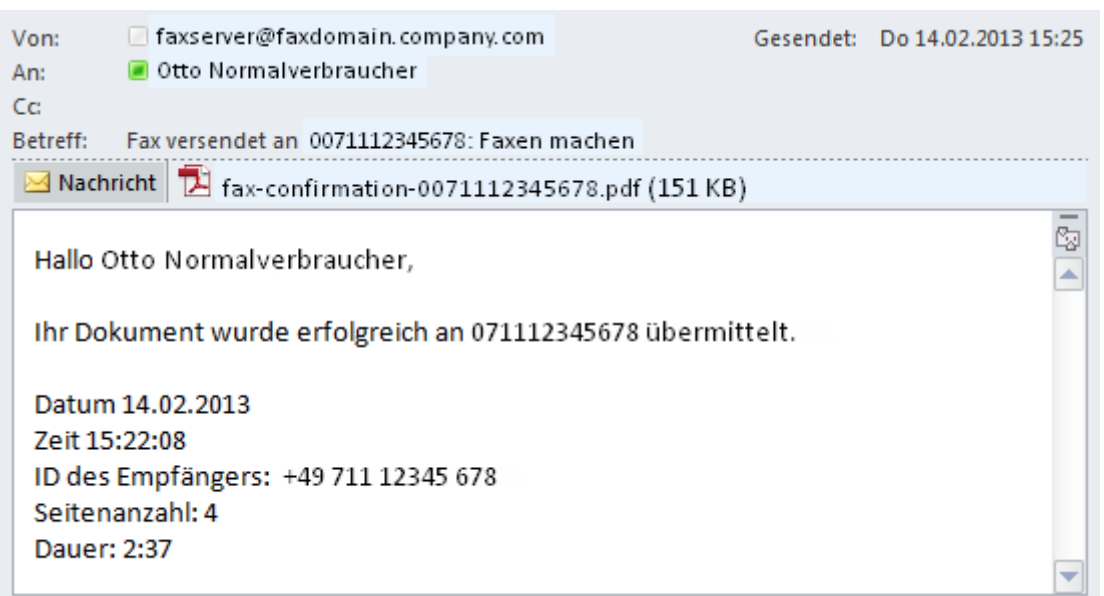

Bei fehlgeschlagener Faxübermittlung erhält der Absender ebenfalls eine E-Mail mit Angabe des Fehlergrundes zugestellt.

# **Faxempfang**

Faxe werden via E-Mail empfangen

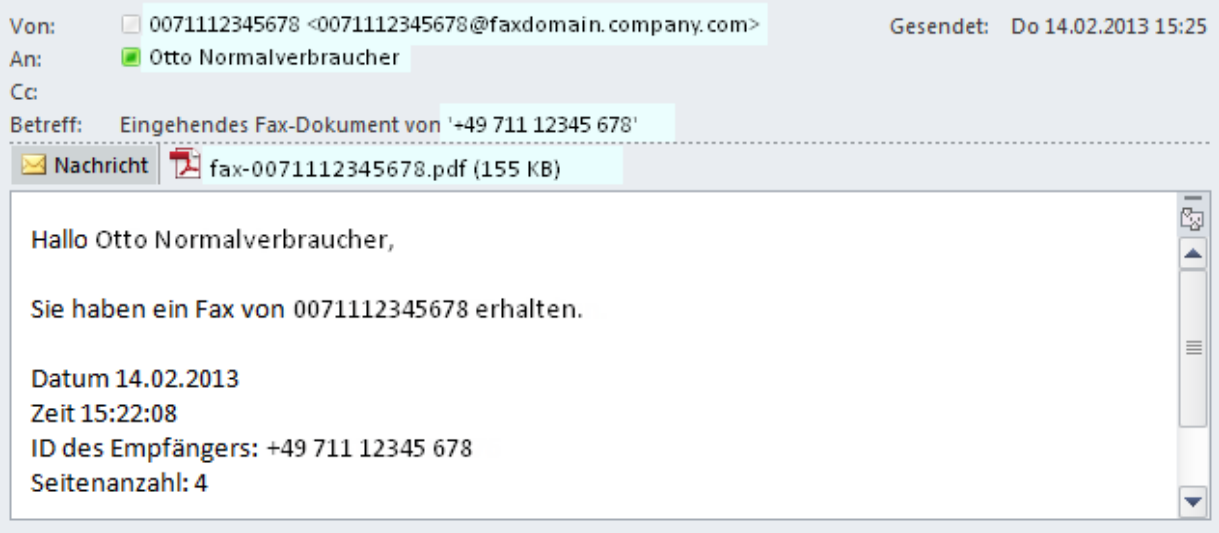

Durch Öffnen des Anhangs der empfangenen E-Mail wird das Fax mit Deckblatt im PDF Viewer angezeigt

Ablage des Faxdokumentes über "Speichern unter" in einer Lokation Ihrer Wahl

#### **Weitere Informationen**

Andere Dokumentenformate als PDF (z.B. Microsoft Office Word) können unter Umständen auch direkt versendet werden. Dies ist jedoch abhängig von der Formatierung und deren Kompatibilität zu OpenOffice.

Farbige Inhalte werden in Graustufen umgewandelt. Dadurch kann es zu technisch bedingten Qualitätsverlusten kommen. Wir empfehlen deshalb die Verwendung von kontrastreichen Dokumenten bei Fax.

Das Deckblatt kann von Ihrem Administrator individuell angepasst werden.

Die Faxapplikation hat keine Seitenbeschränkung.

Die Faxapplikation ist nicht an Microsoft Outlook gebunden, es können auch andere E-Mail-Applikationen verwendet werden.

Serienfaxe können durch gleichzeitiges Senden verschickt werden.

Je nach Größe und Inhalt des zu faxenden Dokumentes sowie Auslastung der Faxleitung nach extern kann die Übertragung und der Erhalt einer Sendebestätigung eine gewisse Zeit in Anspruch nehmen.

### **Über dieses Dokument**

Dieses Dokument bezieht sich auf die Software:

#### **innovaphone Fax, V.10 [100027]**

Warennamen werden ohne Gewährleistung der freien Verwendbarkeit benutzt. Fast alle Hardware- und Softwarebezeichnungen in diesem Handbuch sind gleichzeitig eingetragene Warenzeichen oder sollten als solche betrachtet werden.

Alle Rechte vorbehalten. Kein Teil dieses Handbuchs darf in irgendeiner Form (Druck, Fotokopie, Mikrofilm oder in einem anderen Verfahren) ohne ausdrückliche Genehmigung reproduziert oder unter Verwendung elektronischer Systeme verarbeitet, vervielfältigt oder verbreitet werden.

Bei der Zusammenstellung von Texten und Abbildungen sowie bei der Erstellung der Software wurde mit größter Sorgfalt vorgegangen. Trotzdem lassen sich Fehler nicht vollständig ausschließen. Diese Dokumentation wird daher unter Ausschluss jedweder Gewährleistung oder Zusicherung der Eignung für bestimmte Zwecke geliefert. innovaphone behält sich das Recht vor, diese Dokumentation ohne vorherige Ankündigung zu verbessern oder zu verändern.